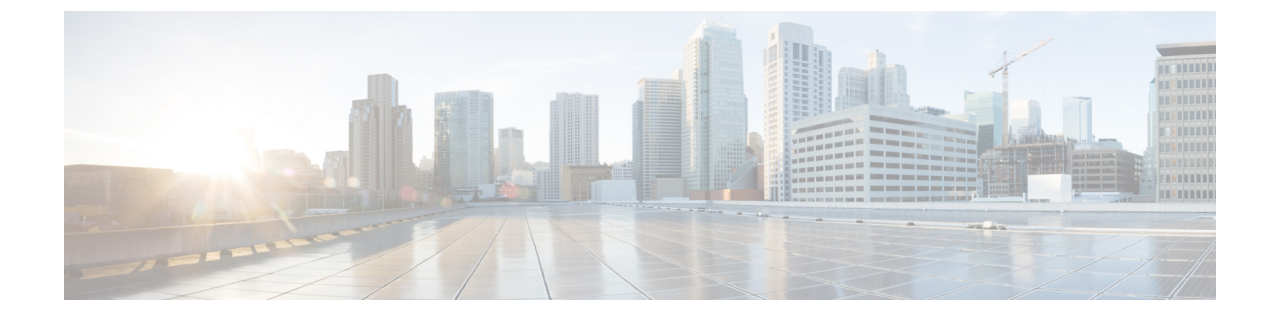

# パケット キャプチャ

- デバッグ [ファシリティの使用方法](#page-0-0) (1 ページ)
- [無線スニファの設定](#page-6-0) (7 ページ)

# <span id="page-0-0"></span>デバッグ ファシリティの使用方法

# デバッグ ファシリティの使用方法

デバッグ ファシリティにより、コントローラの CPU とやり取りするすべてのパケットを表示 できるようになります。受信したパケット、送信したパケット、またはその両方に対して有効 にできます。デフォルトでは、デバッグファシリティによって受信されたすべてのパケットが 表示されます。それらを表示する前に、アクセス コントロール リスト(ACL)を定義してパ ケットをフィルタリングすることもできます。ACLに渡されないパケットは、表示されずに破 棄されます。

各 ACL には、動作(許可、拒否、無効化)、およびパケットの適合に使用する 1 つまたは複 数のフィールドが含まれます。デバッグ ファシリティでは、次のレベルおよび値で動作する ACL が提供されます。

- ドライバ ACL
	- NPU のカプセル化の種類
	- ポート
- Ethernet header ACL
	- 宛先アドレス
	- 送信元アドレス
	- イーサネットの種類
	- VLAN ID
- IP header ACL
- 送信元アドレス
- 宛先アドレス
- プロトコル
- 送信元ポート(該当する場合)
- 宛先ポート(該当する場合)
- EoIP payload Ethernet header ACL
	- 宛先アドレス
	- 送信元アドレス
	- イーサネットの種類
	- VLAN ID
- EoIP payload IP header ACL
	- 送信元アドレス
	- 宛先アドレス
	- プロトコル
	- 送信元ポート(該当する場合)
	- 宛先ポート(該当する場合)
- CAPWAP payload 802.11 header ACL
	- 宛先アドレス
	- 送信元アドレス
	- BSSID
	- SNAP ヘッダーの種類
- CAPWAP payload IP header ACL
	- 送信元アドレス
	- 宛先アドレス
	- プロトコル
	- 送信元ポート(該当する場合)
	- 宛先ポート(該当する場合)

各レベルにおいて、複数の ACL を定義できます。パケットと一致する最初の ACL が、選択さ れた ACL となります。

# デバッグ ファシリティの設定(**CLI**)

### 手順

ステップ **1** デバッグ ファシリティを有効にするには、次のコマンドを入力します。

• **debug packet logging enable** {**rx** | **tx** | **all**} *packet\_count display\_size*

値は次のとおりです。

- **rx** は受信したすべてのパケット、**tx** は送信したすべてのパケット、**all** は受信と送信 の両方のパケットを表示します。
- packet count は、ログするパケットの最大数です。1~65535 の値をパケット数とし て入力できます。また、デフォルト値は 25 パケットです。
- *display\_size* は、パケットを印刷する際の表示バイト数です。デフォルトでは、全パ ケットが表示されます。
	- デバッグ ファシリティを無効にするには、**debug packet logging disable** コマ ンドを入力します。 (注)
- **debug packet logging acl driver** *rule\_index action npu\_encap port*

値は次のとおりです。

- *rule* index の値は、1~6(両端の値を含む)です。
- *action* は、permit、deny、または disable です。
- *npu\_encap* では、パケットのフィルタリング方法を定める、NPU のカプセル化の種類 を指定します。指定可能な値には、dhcp、dot11-mgmt、dot11-probe、dot1x、eoip-ping、 iapp、ip、lwapp、multicast、orphan-from-sta、orphan-to-sta、rbcp、wired-guest などがあ ります。
- *port* は、パケットの送受信のための物理ポートです。
- パケットをログする ACL を設定するには、次のコマンドを使用します。

**debug packet logging acl eth** *rule\_index action dst src type vlan*

値は次のとおりです。

- *rule\_index* の値は、1 ~ 6(両端の値を含む)です。
- *action* は、permit、deny、または disable です。
- *dst* は、宛先の MAC アドレスです。
- *src* は、送信元の MAC アドレスです。
- *type* は、2 バイトのタイプ コード(IP の場合は 0x800、ARP の場合は 0x806 など)で す。このパラメータには、「ip」 (0x800 の代わり) や「arp」 (0x806 の代わり) な どの一般的な文字列値も使用できます。
- *vlan* は、2 バイトの VLAN ID です。
- **debug packet logging acl ip** *rule\_index action src dst proto src\_port dst\_port*

値は次のとおりです。

- *proto* は、数値、または getprotobyname() で認識される任意の文字列です。サポートさ れる文字列は、ip、icmp、igmp、ggp、ipencap、st、tcp、egp、pup、udp、hmp、xns-idp、 rdp、iso-tp4、xtp、ddp、idpr-cmtp、rspf、vmtp、ospf、ipip、および encap です。
- *src\_port* は 2 バイトの UDP/TCP 送信元ポート(telnet や 23 など)または "any" です。 コントローラは getservbyname() で認識される数値または文字列を受け入れます。サ ポートされる文字列は、tcpmux、echo、discard、systat、daytime、netstat、qotd、msp、 chargen、ftp-data、ftp、fsp、ssh、telnet、smtp、time、rlp、nameserver、whois、 re-mail-ck、domain、mtp、bootps、bootpc、tftp、gopher、rje、finger、www、link、 kerberos、supdup、hostnames、iso-tsap、csnet-ns、3com-tsmux、rtelnet、pop-2、pop-3、 sunrpc, auth, sftp, uucp-path, nntp, ntp, netbios-ns, netbios-dgm, netbios-ssn, imap2, snmp、snmp-trap、cmip-man、cmip-agent、xdmcp、nextstep、bgp、prospero、irc、smux、 at-rtmp、at-nbp、at-echo、at-zis、qmtp、z3950、ipx、imap3、ulistserv、https、snpp、 saft、npmp-local、npmp-gui、および hmmp-ind です。
- *dst\_port* は 2 バイトの UDP/TCP 宛先ポート(telnet や 23 など)または "any" です。コ ントローラはgetservbyname()で認識される数値または文字列を受け入れます。サポー トされる文字列は、*src\_port* と同じです。
- **debug packet logging acl eoip-eth** *rule\_index action dst src type vlan*
- **debug packet logging acl eoip-ip** *rule\_index action src dst proto src\_port dst\_port*
- **debug packet logging acl lwapp-dot11** *rule\_index action dst src bssid snap\_type*

値は次のとおりです。

- *bssid* は、Basic Service Set Identifier(BSSID; 基本サービス セット識別子)です。
- *snap\_type* は、イーサネットの種類です。
- **debug packet logging acl lwapp-ip** *rule\_index action src dst proto src\_port dst\_port*
	- 設定済みの ACL をすべて削除するには、**debug packet logging acl clear-all** コマン ドを入力します。 (注)
- ステップ **2** デバッグ出力の形式を設定するには、次のコマンドを入力します。

#### **debug packet logging format** {**hex2pcap** | **text2pcap**}

デバッグ ファシリティでは、hex2pcap と text2pcap という 2 つの出力形式がサポートされてい ます。IOSによって使用される標準の形式ではhex2pcapの使用がサポートされており、HTML フロントエンドを使用してデコードできます。text2pcapオプションは、一連のパケットを同一 のコンソール ログ ファイルからデコードできるようにするために用意されています。

図 **<sup>1</sup> : Hex2pcap** の出力例

次の図に、hex2pcap の出力例を示します。

tx len=118, encap=n/a, port=1 [0000]: 000C316E 7F80000B 854008c0 08004500 ..1n.....@.@..E. [0010]: 00680000 40004001 5FBE0164 6C0E0164 .h..@.@. >.dl..d  $[0020]$ : 60010800 08D9E500 00000000 00000000 1....Ye.......  $[0030]$ : 00000000 00000000 00000000 00001c1D ............... [0040]: 1E1F2021 22232425 26272829 2A2B2C2D ...!"#\$%&'()\*+,-[0050]: 2E2F3031 32333435 36373839 3A3B3C3D ./0123456789:; <= [0060]: 3E3F4041 42434445 46474849 4A4B4C4D >?@ABCDEFGHIJKLM [0070]: 4E4F5051 5253 **NOPORS** rx len=118, encap=ip, port=1 [0000]: 000B8540 08C0000C 316E7F80 08004500 ...@.@..1n....E. [0010]: 00680000 4000FF01 A0BD0164 6C010164 .h..@...=.dl..d  $[0020]$ : 6C0E0000 10D9E500 00000000 00000000 1....Ye........  $[0030]: 00000000 00000000 00000000 00001c1D ... ... ... ...$ [0040]: 1E1F2021 22232425 26272829 2A2B2C2D ...!"#\$%&'()\*+,-[0050]: 2E2F3031 32333435 36373839 3A3B3C3D ./0123456789:; <= [0060]: 3E3F4041 42434445 46474849 4A4B4C4D >?@ABCDEFGHIJKLM  $235$ [0070]: 4E4F5051 5253 **NOPQRS** 

図 **<sup>2</sup> : Text2pcap** の出力例

次の図に、text2pcap の出力例を示します。

tx len=118, encap=n/a, port=1 0000 00 0c 31 6E 7F 80 00 0B 85 40 08 c0 08 00 45 00 ..1n.....@.@..E. 0010 00 68 00 00 40 00 40 01 5F BE 01 64 6C 0E 01 64 .h..@.@. >.dl..d 0020 6c 01 08 00 08 p9 E5 00 00 00 00 00 00 00 00 00 1....Ye........ 0040 1E 1F 20 21 22 23 24 25 26 27 28 29 2A 2B 2C 2D ...! "#\$%&' () \*+,-0050 2E 2F 30 31 32 33 34 35 36 37 38 39 3A 3B 3C 3D ./0123456789:;<= 0060 3E 3F 40 41 42 43 44 45 46 47 48 49 4A 4B 4C 4D > ? @ABCDEFGHIJKLM 0070 4E 4F 50 51 52 53 **NOPORS** rx len=118, encap=ip, port=1 0000 00 0B 85 40 08 CO 00 0C 31 6E 7F 80 08 00 45 00 ...@.@..1n....E. 0010 00 68 00 00 40 00 FF 01 A0 BD 01 64 60 01 01 64 .h..@...=.dl..d 0020 6C 0E 00 00 10 D9 E5 00 00 00 00 00 00 00 00 00 1....Ye........ 0040 1E 1F 20 21 22 23 24 25 26 27 28 29 2A 2B 2C 2D ...!"#\$%&'()\*+,-0050 2E 2F 30 31 32 33 34 35 36 37 38 39 3A 3E 3C 3D ./0123456789:; <= 0060 3E 3F 40 41 42 43 44 45 46 47 48 49 4A 4B 4C 4D > ? @ABCDEFGHIJKLM 0070 4E 4F 50 51 52 53 NOPORS

- ステップ **3** パケットが表示されない理由を判断するには、次のコマンドを入力します。 **debug packet error** {**enable** | **disable**}
- ステップ **4** パケットのデバッグのステータスを表示するには、次のコマンドを入力します。

#### **show debug packet**

以下に類似した情報が表示されます。

Status........................................... disabled

Number of packets to display....................... 25 Bytes/packet to display.......................... 0 Packet display format.................................. text2pcap Driver ACL: [1]: disabled [2]: disabled [3]: disabled [4]: disabled [5]: disabled [6]: disabled Ethernet ACL: [1]: disabled [2]: disabled [3]: disabled [4]: disabled [5]: disabled [6]: disabled IP ACL: [1]: disabled [2]: disabled [3]: disabled [4]: disabled [5]: disabled [6]: disabled EoIP-Ethernet ACL: [1]: disabled [2]: disabled [3]: disabled [4]: disabled [5]: disabled [6]: disabled EoIP-IP ACL: [1]: disabled [2]: disabled [3]: disabled [4]: disabled [5]: disabled [6]: disabled LWAPP-Dot11 ACL: [1]: disabled [2]: disabled [3]: disabled [4]: disabled [5]: disabled [6]: disabled LWAPP-IP ACL: [1]: disabled [2]: disabled [3]: disabled [4]: disabled [5]: disabled [6]: disabled?

# <span id="page-6-0"></span>無線スニファの設定

### 無線スニファについて

コントローラには、アクセスポイントの1つをネットワーク「スニファ」として設定する機能 があります。スニファは、特定のチャネル上のパケットをすべてキャプチャして、パケットア ナライザソフトウェアを実行しているリモートマシンに転送します。これらのパケットには、 タイム スタンプ、信号強度、パケット サイズなどの情報が含まれます。スニファを使用する と、ネットワーク アクティビティを監視して記録し、問題を検出できます。

### 無線スニファの必須条件

無線スニファを実行するには、次のハードウェアとソフトウェアが必要です。

- 専用アクセスポイント:スニファとして設定されたアクセスポイントは、そのネットワー ク上で無線アクセス サービスを同時に提供できません。カバレッジの中断を回避するに は、既存のワイヤレス ネットワークの一部ではないアクセス ポイントを使用します。
- リモート監視デバイス:アナライザ ソフトウェアを実行できるコンピュータ。
- ソフトウェアおよび関連ファイル、プラグイン、またはアダプタ:アナライザソフトウェ アによっては、有効にするために特殊なファイルが必要となる場合があります

### ワイヤレス スニッフィングの制約事項

- サポートされているサードパーティ製のネットワークアナライザソフトウェアアプリケー ションは、次のとおりです。
	- Wildpackets Omnipeek または Airopeek
	- AirMagnet Enterprise Analyzer
	- Wireshark
- Wiresharkの最新バージョンでは、Analyzeモードでパケットをデコードできます。[decode as] を選択し、UDP5555 を PEEKREMOTE としてデコードするように切り替えます。
- アクセス ポイントが Cisco WLC に join されている場合、スニファ モードでアクセス ポイ ントを使用するためにはIP-MACアドレスバインディングを無効にする必要があります。 IP-MAC アドレス バインディングを無効にするには、コントローラ CLI で **config network ip-mac-binding disable** コマンドを入力します。
- アクセス ポイントが Cisco WLC に join されている場合、スニファ モードでアクセス ポイ ントを使用するためには WLAN 1 を有効にする必要があります。WLAN 1 が無効の場合 は、アクセス ポイントはパケットを送信できません。

## アクセス ポイントのスニファの設定(**GUI**)

手順

- ステップ **1** [Wireless] > [Access Points] > [All APs] の順に選択して、[All APs] ページを開きます。
- ステップ **2** スニファとして設定するアクセスポイントの名前をクリックします。[All APs > Detailsfor]ペー ジが表示されます。
- ステップ **3** [AP Mode] ドロップダウン リストから [Sniffer] を選択します。
- ステップ **4** [Apply] をクリックします。
- ステップ **5** アクセス ポイントをリブートするプロンプトが表示されたら、[OK] をクリックします。
- ステップ 6 [Wireless] > [Access Points] > [Radios] > [802.11a/n] (または [802.11b/g/n]) を選択して、[802.11a/n (または 802.11b/g/n) Radios] ページを開きます。
- ステップ **7** カーソルを目的のアクセス ポイントの青いドロップダウン矢印の上に置いて [Configure] を選 択します。[802.11a/n/ac] (または 802.11b/g/n) Cisco APs] > [Configure] ページが表示されます。
- ステップ **8** [Sniff]チェックボックスをオンにして、このアクセスポイントのスニファを有効にします。オ ンにしなければ、スニファは無効になります。デフォルトではオフになっています。
- ステップ **9** ステップ 8 でスニファを有効にした場合は、次の手順に従ってください。
	- a) [Channel] ドロップダウン リストから、アクセス ポイントがパケットに対してスニファす るチャネルを選択します。
	- b) [ServerIP Address]テキストボックスに、Omnipeek、Airopeek、AirMagnet、またはWireshark を実行するリモート マシンの IP アドレスを入力します。
- ステップ **10** [Apply] をクリックします。
- ステップ **11** [Save Configuration] をクリックします。

## アクセス ポイントのスニファの設定(**CLI**)

#### 手順

ステップ **1** 次のコマンドを入力して、アクセス ポイントをスニファとして設定します。

### **config ap mode sniffer** *Cisco\_AP*

*Cisco\_AP* はスニファとして設定されるアクセス ポイントです。

- ステップ **2** アクセス ポイントがリブートされるが操作を続行するかどうかをたずねる警告が表示された ら、**Y** と入力します。アクセス ポイントはスニファ モードでリブートします。
- ステップ **3** 次のコマンドを入力して、アクセス ポイントでスニファを有効にします。

### **config ap sniff {802.11a | 802.11b} enable** *channel server\_IP\_address Cisco\_AP*

値は次のとおりです。

- *channel*はアクセスポイントがパケットに対してスニファする無線チャンネルです。デフォ ルト値は 36 (802.11a/n/ac) と 1 (802.11b/g/n) です。
- *server\_IP\_address* は Omnipeek、Airopeek、AirMagnet、または Wireshark を実行するリモー ト マシンの IP アドレスです。
- *Cisco\_AP* はスニファとして設定されるアクセス ポイントです。
	- アクセスポイントでスニファを無効にするには、**config apsniff** {**802.11a | 802.11b**} **disable** *Cisco\_AP* コマンドを入力します。 (注)
- ステップ **4** 次のコマンドを入力して、変更を保存します。

### **save config**

ステップ5 次のコマンドを入力して、アクセスポイントのスニファの設定を表示します。

**show ap config** {**802.11a | 802.11b**} *Cisco\_AP*

I